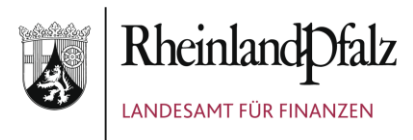

# **M e r k b l a t t**

**Stand: 06/2024**

## Portal / Elektronischer Beihilfebescheid

## **Kompatibilität**

## **Welches Betriebssysteme werden unterstützt?**

Derzeit werden die folgenden Betriebssysteme unterstützt:

- **Windows**
- MacOS
- IOS

Da im Land Rheinland-Pfalz standardmäßig Windows genutzt wird, ist der Support unsererseits nur für dieses Betriebssystem möglich.

## **Welche PDF Reader werden unterstützt?**

Derzeit unterstützt der eBescheid aufgrund der digitalen qualifizierten Signatur nur den Acrobat Reader.

## **Registrierung am Portal**

## **Wie registriere ich mich am Portal?**

Die Anmeldung erfolgt über die Portal Homepage, welche unter http://portal.lff-rlp.de erreichbar ist. Alternativ können Sie die Seite auf der LfF Homepage über "Service" -> "eBescheid" erreichen. Hier müssen Sie in der Navigation den Punkt "Registrierung" auswählen und sich mit Ihrer LfF-Personalnummer und Ihrer E-Mailadresse registrieren.

Nach dieser Registrierung erhalten Sie eine E-Mail mit einem Aktivierungslink, über den Sie Ihr Konto aktivieren und ein Kennwort für Ihr Konto vergeben können.

Nach dieser Aktivierung erhalten Sie auf dem Postweg einen Brief, in welchem Sie einen Freischaltcode zur Freischaltung Ihres Kontos finden.

## **Warum werde ich nach der Aktivierung nach einem Freischaltcode gefragt?**

Nach der Aktivierung Ihres Kontos erhalten Sie über den Postweg einen Brief mit einem Freischaltcode. Dieser wird an Ihre private Adresse gesendet um sicherzustellen, dass nur Sie diesen Code erhalten und die Freischaltung Ihres Kontos nicht durch eine andere Person durchgeführt werden kann.

## **Wer ist für die Teilnahme am Portal berechtigt?**

Für die Anmeldung am Portal sind die folgenden Personen berechtigt:

- Beihilfeberechtigte Personen des Landes Rheinland-Pfalz, die Bezüge durch das Landesamt für Finanzen erhalten, Ausgenommen hiervon sind Bezügeempfänger, für die in den Bezügedaten ein/e Bevollmächtigte/r hinterlegt ist.
- Mitglieder der Landesregierung,
- Mitglieder des Landtages (MdL) sowie Versorgungsempfänger/innen und deren Hinterbliebene des Landtages

## **Wieso ist meine Personalnummer nicht gültig?**

Wenn Sie die Fehlermeldung "Die von Ihnen eingegebene Personalnummer ist nicht gültig." erhalten, kann dies mehrere Ursachen haben:

- Sie sind nicht für die Anmeldung am Portal berechtigt. Eine Beschreibung dazu wer alles für die Anmeldung berechtigt ist erhalten Sie unter dem Punkt "Wer ist für die Teilnahme am Portal berechtigt?"
- Sie haben Ihre achtstellige Personalnummer nicht vollständig eingegeben. Bitte beachten Sie, dass auch führende Nullen mit eingegeben werden müssen.
- Sie haben eine falsche Personalnummer eingegeben. Bitte beachten Sie, dass die Anmeldung nur mit Ihrer LfF-Personalnummer erfolgen kann. Es ist evtl. möglich, dass Sie bei Ihrer Dienststelle eine andere Personalnummer haben als beim LfF. Ihre LfF-Personalnummer finden Sie immer auf Ihrem letzten Beihilfebescheid oder auf dem vorausgefüllten Kurzantrag.
- Wenn sich Ihre LfF-Personalnummer geändert hat (z.B. bei Versetzung in den Ruhestand) so müssen Sie sich mit dieser neuen LfF-Personalnummer erneut am Portal registrieren.

## **Warum ist die Dokumentzertifikatsgültigkeit im Adobe Reader UNBEKANNT?**

Viele PDF- Reader sind leider bislang nicht in der Lage, die Prüfung einer qualifizierten Signatur durchzuführen. Um die Richtigkeit der qualifizierten Signatur sicher zu stellen, können Sie auf der Seite http://www.signature-check.de/ eine Signaturprüfung durchführen. Klicken Sie dort auf "Verifikation starten" und folgen Sie den Anweisungen.

Um dem Adobe Reader eine (unvollständige) Prüfung der Signaturdaten zu ermöglichen und die ansonsten angezeigte Fehlermeldung zu vermeiden, haben wir Ihnen unter dem Menüpunkt "Formulare" eine spezielle Konfigurationsdatei für den Adobe Reader bereit gestellt, welche die Zertifikate des Bundesamtes für Sicherheit in der Informationstechnik (BSI) in den Adobe Reader importiert. Die Anleitung zum Einspielen der Konfigurationsdatei finden Sie im FAQ.

## **Wie installiere ich die Sicherheitsdatei zur Signaturprüfung im Adobe Reader?**

Laden Sie die Sicherheitsdatei zunächst unter dem Menüpunkt "Formulare" herunter. Öffnen Sie nun den Adobe Reader und suchen Sie in den Menüpunkten Ihres Readers nach "Sicherheitseinstellungen importieren":

- Im Adobe Reader X liegt dieser Punkt unter "Bearbeiten" -> "Schutz" -> "Sicherheitseinstellungen importieren"
- Im Adobe Reader XI liegt der Punkt unter "Bearbeiten" -> "Voreinstellungen" -> "Sicherheit"

Im nächsten Schritt wählen Sie die eben heruntergeladene Datei aus, klicken rechts oben auf "Importieren" und bestätigen die nachfolgenden Dialoge mit "Ja" bzw. "OK". Wenn Sie nun auf gewohnte Weise einen Ihrer Bescheide öffnen, wird Ihnen die Unterschrift als gültig angezeigt. Bitte beachten Sie, dass auch hiernach der Adobe Reader keine Signaturprüfung i.S.d. Signaturgesetzes durchführt. Hierfür gehen Sie bitte auf<http://www.signature-check.de/>

#### **Wie aktiviere ich mein Konto?**

Sie erhalten nach der Registrierung eine E-Mail mit einem Aktivierungslink und Aktivierungscode. Sie können die Aktivierung über zwei Wege durchführen:

Wenn Sie den Aktivierungslink in der E-Mail anklicken, wird die Portalseite geöffnet. Hier sind Ihre Personalnummer und der Aktivierungscode bereits eingegeben. Nun müssen Sie nur noch Ihr Passwort vergeben und können Ihr Konto aktivieren. Sie können die Portalseite öffnen und in der Navigation den Punkt "E-Mail Aktivierung" auswählen. Im folgenden Formular müssen Sie nun Ihre LfF-Personalnummer und den Aktivierungscode aus der E-Mail eingeben. Nun müssen Sie nur noch Ihr Passwort vergeben und können Ihr Konto aktivieren.

## **Wie erhalte ich den Aktivierungscode?**

Der Aktivierungscode wird Ihnen, sobald Sie sich registriert haben, per E-Mail zugesandt

## **Warum habe ich keine E-Mail mit Aktivierungs-Code bekommen?**

Der Versand der E-Mail kann aus technischen Gründen etwas verspätet erfolgen. Sollte die E-Mail auch nach längerer Zeit nicht eingegangen sein, prüfen Sie zunächst, falls vorhanden, den Spam-Ordner Ihres E-Mail-Postfachs

## **Was mache ich wenn ich die Aktivierungsmail versehentlich gelöscht habe?**

Sollten Sie Ihre Aktivierungsmail versehentlich gelöscht haben oder nicht mehr finden, können Sie diese erneut anfordern. Hierzu müssen Sie das Registrierungsformular erneut ausfüllen. Beim Abschluss der Registrierung haben Sie die Möglichkeit die E-Mail erneut anzufordern.

## **Ich habe die E-Mail auch nach längerer Wartezeit und erneutem Anfordern nicht erhalten**

Evtl. ist es möglich, dass Sie eine falsche E-Mailadresse eingegeben haben. Wenn Sie sich die E-Mail bereits neu angefordert haben, können Sie das Registrierungsformular erneut ausfüllen. Nach dieser erneuten Registrierung haben Sie die Möglichkeit Ihre E-Mailadresse zu ändern.

## **Beihilfebescheid (eBescheid)**

## **Wie lange werden meine Bescheide online bereitgestellt?**

Ihre Bescheide werden 10 Wochen online bereitgestellt und anschließend von der Website entfernt.

## **Wie kann ich meine Bescheide herunterladen**

Melden Sie sich auf der Website an und klicken Sie in der linken Menüleiste auf den Menüpunkt "Aktuelle Bescheide". Dort können Sie Ihre Bescheide herunterladen.

## **Wie öffne ich meine Bescheide?**

Wenn Sie einen Bescheid heruntergeladen haben und versuchen diesen zu öffnen, werden Sie nach einem Kennwort gefragt. Geben Sie nun unmittelbar nacheinander Ihr Passwort und Ihre PIN ein (Beispiel: Wenn Ihr Passwort "hK#3ny" wäre und Ihre PIN "12345", dann würden Sie in das Kennwortfeld "hK#3ny12345" eingeben.). Jetzt können Sie Ihren Bescheid lesen.

#### **Wie speichere ich meine Bescheide?**

Wenn Sie einen Bescheid heruntergeladen haben und diesen speichern wollen, können Sie dies verschlüsselt oder unverschlüsselt tun:

- Für das verschlüsselte Speichern nutzen Sie die Speicherfunktion des PDF beim Download.
- Wollen Sie den Bescheid unverschlüsselt speichern, öffnen und entschlüsseln Sie zunächst den elektronischen Bescheid und gehen im PDF Reader auf speichern. Wählen Sie dann "Leere Kopie speichern"

## **Warum öffnen sich meine Bescheide trotz richtigem Passwort und PIN nicht?**

Falls Sie nach dem Herunterladen Ihr Passwort oder die PIN geändert haben, lassen sich vor der Änderung heruntergeladene/ erstellte Bescheide nur mit den alten Daten öffnen. Sollten Ihnen die alten Daten nicht mehr vorliegen, wenden Sie sich bitte zu den gewohnten Sprechzeiten an unser Hotline unter der Nummer 0261 4933 37888.

#### **Wann beginnt die Widerspruchsfrist?**

Der elektronische Beihilfebescheid gilt am dritten Tag nach der Absendung der Bereitstellungsmail als bekannt gegeben (§ 41 Abs. 2 S. 2 VwVfG).

#### **Warum enthält mein Bescheid Leerseiten?**

Es kann vorkommen, dass in Ihrem eBescheid Leerseiten enthalten sind. Da die elektronischen Bescheide über das selbe Verfahren erzeugt werden, welches auch die Druckbescheide erzeugt, lässt sich dies leider nicht vermeiden.

Der Hintergrund hierzu ist, dass die Bescheide und Belege so aufbereitet werden, dass diese beidseitig gedruckt werden können.

## **Benutzerkonto**

#### **Wie lösche ich mein Benutzerkonto?**

Sobald Sie sich angemeldet haben, finden Sie die Möglichkeit zum Löschen Ihres Benutzerkontos in der Menüleiste ("Benutzerkonto löschen")

#### **Wie kann ich meine E-Mail-Adresse ändern?**

Sobald Sie sich angemeldet haben, finden Sie die Möglichkeit zum Ändern der E-Mail-Adresse in der Menüleiste ("E-Mail ändern").

#### **Wie kann ich mein Passwort ändern?**

Sobald Sie sich angemeldet haben, finden Sie die Möglichkeit zum Ändern Ihres Passworts in der Menüleiste ("Passwort ändern").

## **Captcha-Code**

## **Was ist ein Captcha-Code?**

Der Captcha-Code ist ein zufällig erstellter Code, um maschinelle Angriffe auf Ihr Benutzerkonto abzuwehren.

## **Was ist, wenn ich den Captcha-Code nicht lesen kann?**

Um einen neuen, eventuell besser lesbaren, Code anzeigen zu lassen, klicken Sie auf die im Kreis angeordneten Pfeile in der oberen rechten Ecke des Bildes.

Um sich den Code vorlesen zu lassen, klicken Sie auf den Lautsprecher in der rechten unteren Ecke.

## **E-Mail-Adresse**

## **Warum muss ich meine E-Mail-Adresse eingeben?**

Den Aktivierungslink erhalten Sie per E-Mail. Zudem werden Sie darüber informiert, dass ein neuer Bescheid für Sie bereitgestellt wurde.

## **Wie kann ich meine E-Mail-Adresse ändern?**

Sobald Sie sich angemeldet haben, finden Sie die Möglichkeit zum Ändern der E-Mail-Adresse in der Menüleiste ("E-Mail ändern").

## **Was ist, wenn beim Registrieren eine falsche E-Mail-Adresse eingegeben wurde?**

Klicken Sie einfach noch einmal auf "Registrieren" und geben diesmal die richtige E-Mail-Adresse ein.

Wir schicken Ihnen Ihre Aktivierungs-Mail dann an diese Adresse.

## **Fragezeichen**

## **Wofür sind die Fragezeichen hinter den Eingabefeldern?**

Wenn Sie mit dem Mauszeiger über das Fragezeichen fahren, erhalten Sie Informationen darüber, was an dieser Stelle eingetragen werden muss.

## **Freischaltcode**

## **Wie erhalte ich meinen Freischaltcode?**

Sie finden den Freischaltcode in dem Brief, der Ihnen nach der Registrierung zugeschickt wird.

## **Wofür brauche ich den Freischaltcode?**

Den Freischaltcode müssen Sie einmalig eingeben um Zugriff auf Ihre Bescheide zu erhalten. Erst nachdem dieser eingegeben ist, werden Ihre elektronischen Bescheide erstellt.

## **Was mache ich, wenn ich den Brief mit dem Freischaltcode verloren habe?**

Melden Sie sich an. Klicken Sie auf den Menüpunkt "Benutzer löschen" im linken Menü und folgen Sie den Anweisungen.

Registrieren Sie sich dann noch einmal.

## **Passwort**

#### **Was mache ich, wenn ich mein Passwort vergessen habe?**

Gehen Sie auf die Startseite. In der linken Spalte finden Sie verschiedene Optionen. Klicken Sie dort auf "Passwort vergessen" und folgen Sie den Anweisungen.

#### **Wie kann ich mein Passwort ändern?**

Sobald Sie sich angemeldet haben, finden Sie in der Menüleiste den Menüpunkt "Passwort ändern".

Beachten Sie, dass sich zu einem früheren Zeitpunkt heruntergeladene Bescheide nicht mit dem neuen Passwort öffnen lassen. Die Bescheide können nur mit dem zum Zeitpunkt der Erstellung aktiven Passwort geöffnet werden. Sollte, Sie diese PIN nicht mehr haben, wenden Sie sich bitte an die Hotline unter 0261 4933 37888 oder per E-Mail an portal@lff.fin-rlp.de

#### **Wofür wird das Passwort genutzt?**

Das Passwort, in Kombination mit Ihrer Personalnummer, ist der Schlüssel, um sich an eBescheid anzumelden.

In Kombination mit Ihrer Pin wird dieses benutzt um Ihre Bescheide zu entpacken.

## **Wie muss mein Passwort aufgebaut sein?**

Das Passwort muss mindestens sechs Zeichen enthalten. Diese Zeichen sollten Buchstaben, Zahlen und auch Sonderzeichen( z.B. #!\*~) enthalten, jedoch keine geschweiften Klammern ({}). Je näher Sie an diese Bestimmungen kommen, desto sicherer ist Ihr Passwort.

## **Personalnummer des Landesamtes für Finanzen (LfF)**

#### **Woher erhalte ich meine LfF-Personalnummer?**

Ihre LfF-Personalnummer finden Sie unter anderem auf Ihrem letzten Beihilfebescheid oder dem vorausgefüllten Kurzantrag, den Sie jeweils mit einem Beihilfebescheid erhalten. Die LfF-Personalnummer muss 8-stellig sein und ggf. durch führende Nullen ergänzt werden.

## **PIN (Persönliche Identifikations-Nummer)**

#### **Wo finde ich die PIN?**

Sie finden die PIN in dem Brief, der Ihnen nach der Registrierung zugeschickt wird.</body>

#### **Was mache ich, wenn ich meine PIN vergessen habe?**

Um eine neue PIN zu beantragen, melden Sie sich an. Auf der linken Seite wird Ihnen nun eine Optionsleiste angezeigt. Klicken Sie auf "PIN neu beantragen" und folgen Sie den Anweisungen.

LfF18\_BEIH019\_(06/2024) – 6 –

Beachten Sie, dass sich zu einem früheren Zeitpunkt heruntergeladene Bescheide nicht mit der neuen PIN öffnen lassen. Sollten Sie diese PIN nicht mehr haben, wenden Sie sich bitte an die Hotline unter 0261 4933 37888 oder per E-Mail an portal@lff.fin.rlp.de.

## **Support**

## **An wen kann ich mich wenden wenn ich Probleme im Umgang mit dem Portal habe?**

Sollten Sie innerhalb des FAQs keine Antworten auf Ihre Fragen erhalten, können Sie sich an das Portal Support Team wenden. Dieses können Sie telefonisch Montags bis Freitags von 08:00 bis 12:00 Uhr erreichen.

Zusätzlich können Sie uns auch eine E-Mail mit Ihren Fragen an die E-Mailadresse portal@lff.finrlp.de senden.

Bitte halten Sie für einen optimalen Service immer Ihre achtstellige LfF-Personalnummer bereit.